# WAAS - Risoluzione dei problemi dell'oggetto attivazione generico  $\overline{\phantom{a}}$

### Capitolo: Risoluzione dei problemi dell'oggetto attivazione generico  $\overline{\phantom{a}}$

In questo articolo viene descritto come risolvere i problemi relativi all'oggetto attivazione generico.

Co

## Sommario

- 1 Risoluzione dei problemi dell'acceleratore generico
- <u>2 Registrazione oggetti generici</u>

## Risoluzione dei problemi dell'acceleratore generico

L'acceleratore generico ottimizza il traffico che viene spostato verso il basso dagli altri oggetti attivazione in quanto non sono in grado di ottimizzare il traffico. L'oggetto attivazione generico esegue solo l'ottimizzazione TFO. (Le ottimizzazioni della compressione DRE e LZ vengono eseguite dal componente SO-DRE)

L'oggetto attivazione generico riceve le connessioni nelle seguenti condizioni:

- Caso di errore: Un oggetto attivazione non è in grado di gestire la connessione dopo aver rilevato che i dati non sono comprensibili. Ad esempio, se l'oggetto attivazione CIFS rileva dati crittografati o contenuti non autenticati, non sarà in grado di gestirli e comprimerà la connessione all'oggetto attivazione generico.
- Gestione di più protocolli: Ad esempio, l'oggetto attivazione video può accettare tutte le connessioni relative a più protocolli, quali WMT, RTSP e così via. Tuttavia, l'oggetto attivazione video attualmente fornisce solo l'ottimizzazione RTSP, quindi non gestirà le connessioni relative ad altri protocolli e spingerà queste connessioni verso l'oggetto attivazione generico.

Gli scenari comuni in cui le connessioni vengono inviate all'oggetto attivazione generico includono le seguenti condizioni in cui è presente una connettività che l'oggetto attivazione non è in grado di comprendere o ottimizzare:

- CIFS non autenticato
- CIFS con firma SMB
- MAPI crittografata
- Video non RTSP

Un modo per verificare se viene utilizzato l'oggetto attivazione generico consiste nell'esaminare le statistiche degli altri oggetti attivazione. Ad esempio, l'oggetto attivazione CIFS segnala le connessioni inviate all'oggetto attivazione generico nel modo seguente:

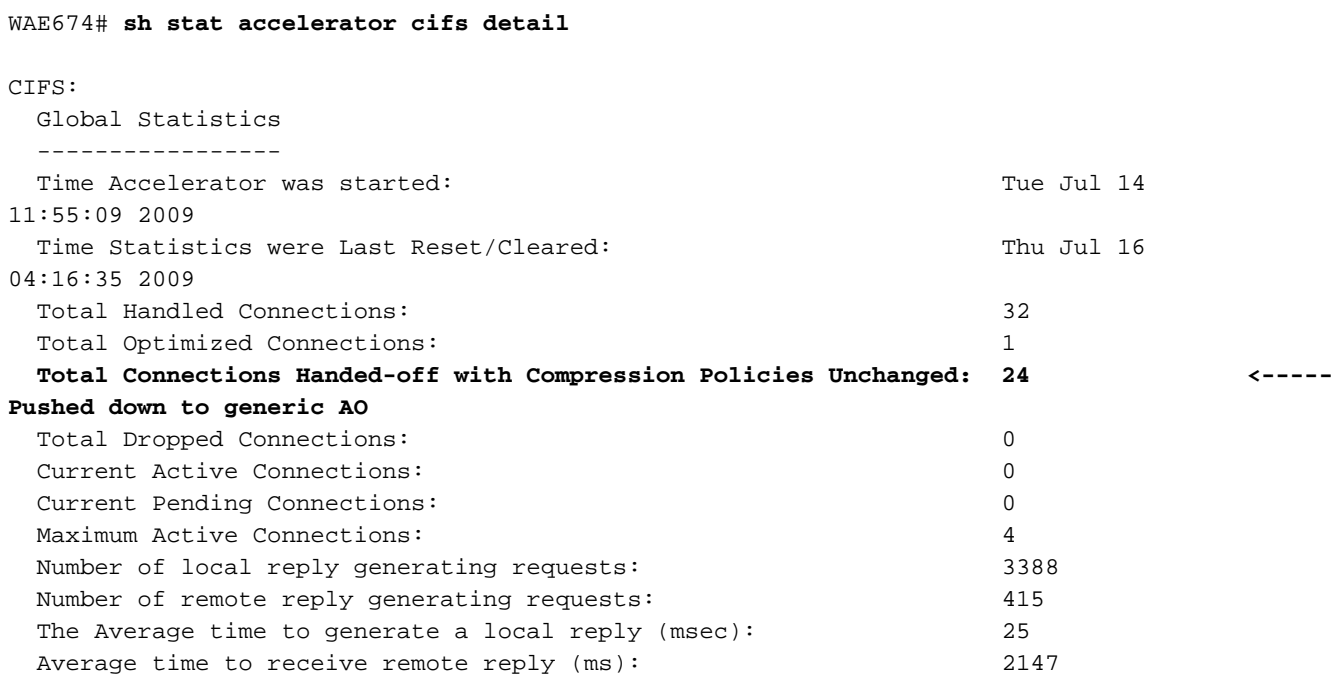

Èinoltre possibile controllare le statistiche di connessione per verificare quali ottimizzazioni vengono applicate alle connessioni. Nell'output della connessione show statistics, una "G" indica che la connessione è stata gestita dall'oggetto attivazione generico nel modo seguente:

#### WAE674# **sh stat connection**

```
Current Active Optimized Flows: 2
  Current Active Optimized TCP Plus Flows: 2
   Current Active Optimized TCP Only Flows: 0
```
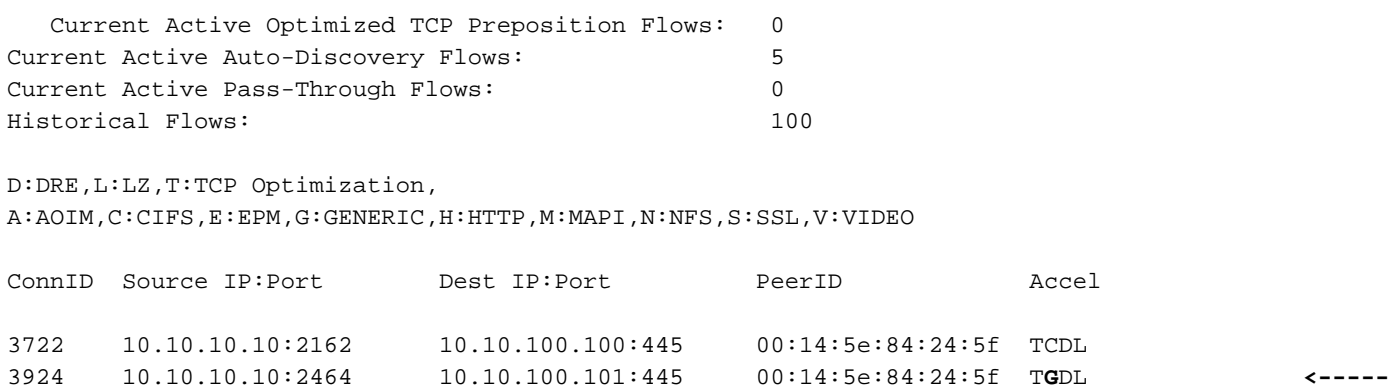

Se si osserva più da vicino la connessione descritta in precedenza, si osserverà che CIFS è stato configurato ma l'oggetto attivazione generico è stato applicato nel modo seguente:

#### WAE674# **sh stat connection conn-id 3924**

**Look for "G"**

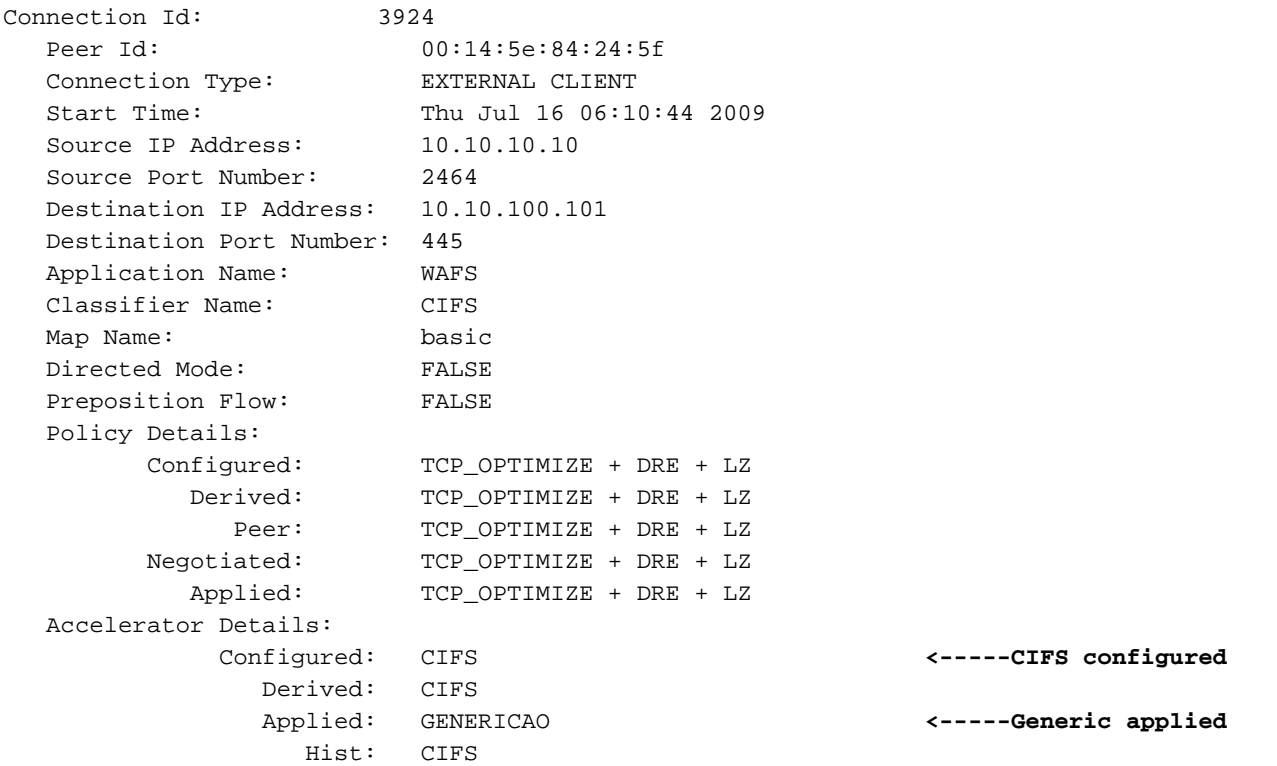

Per visualizzare informazioni simili da Gestione centrale, scegliete il dispositivo WAE, quindi Monitor > Ottimizzazione > Statistiche connessioni. Le connessioni gestite dall'oggetto generico sono le seguenti:

Figura 1. Rapporto Statistiche di connessione con generico

Èpossibile utilizzare il comando show statistics accelerator generic detail per visualizzare ulteriori dettagli sulle connessioni gestite dall'oggetto attivazione generico nel modo seguente:

WAE# **sh stat accelerator generic detail**

Generic:

------- Time elapsed since "clear statistics": 1days 18hr 25min 20sec Time Accelerator was started: Tue Jul 14 11:55:02 2009 Time Statistics were Last Reset/Cleared: Time Statistics were Last Reset/Cleared: 11:55:02 2009 Total Handled Connections: 366 Total Optimized Connections: 366 Total Connections Handed-off with Compression Policies Unchanged: 0 Total Dropped Connections: 0 Current Active Connections: 1 Current Pending Connections: 0 Maximum Active Connections: 2 . . . Global Generic AO connection statistics ======================================= Total number of connections handled: 366 **<----------- -** Total number of active connections: 1 Total number of bytes transferred from client: 12055 Total number of bytes transferred from server: 12492 Global Generic AO connection error statistics ============================================= Source connection closed: 730 Destination connection closed: 0 Source connection aborted: 0 Destination connection aborted: 0 Source connection error: 0 Destination connection error: 0 Out of memory: 0 Kernel Queue abort error: 0

Se il numero totale di connessioni gestite è elevato, è possibile che un errore di configurazione o di comunicazione causi l'interruzione di un numero elevato di connessioni.

### Registrazione oggetti generici

I seguenti file di log sono disponibili per la risoluzione dei problemi generici degli oggetti attivazione:

- File di log delle transazioni: /local1/logs/tfo/working.log (e /local1/logs/tfo/tfo\_log\_\*.txt)
- File registro di debug: /local1/errorlog/genericao-errorlog.current (e genericao-errorlog.\*)

Per semplificare il debug, è necessario innanzitutto configurare un ACL in modo da limitare i pacchetti a un solo host.

WAE674(config)# **ip access-list extended 150 permit tcp host 10.10.10.10 any** WAE674(config)# **ip access-list extended 150 permit tcp any host 10.10.10.10**

Per abilitare la registrazione delle transazioni, utilizzare il comando di configurazione transactionlogs come segue:

```
wae(config)# transaction-logs flow enable
wae(config)# transaction-logs flow access-list 150
```
Per impostare e abilitare la registrazione di debug dell'oggetto attivazione generico, utilizzare i comandi seguenti.

NOTA: La registrazione del debug richiede un utilizzo intensivo della CPU e può generare un'elevata quantità di output. Utilizzarlo con cautela e moderazione in un ambiente di produzione.

Èpossibile abilitare la registrazione dettagliata sul disco come indicato di seguito:

```
WAE674(config)# logging disk enable
WAE674(config)# logging disk priority detail
```
Èpossibile abilitare la registrazione del debug per le connessioni nell'ACL nel modo seguente:

```
WAE674# debug connection access-list 150
```
Di seguito sono riportate le opzioni per il debug generico degli oggetti ADO.

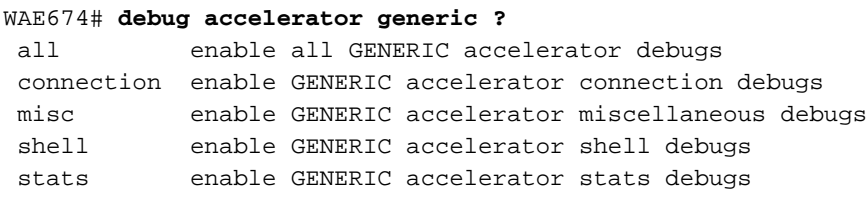

Èpossibile abilitare la registrazione di debug per le connessioni generiche agli oggetti attivazione e visualizzare la fine del registro degli errori di debug come indicato di seguito:

```
WAE674# debug accelerator generic connection
WAE674# type-tail errorlog/genericao-errorlog.current follow
```